## 技術ノート KGTN 2012111204

## 現 象

[GGH4.X] クライアント印刷機能で,構成されたプリンタとドライバの種類を確認する方法は?

## 説 明

プログラム・ウインドウで File → Printers で表示されるダイアログで確認することが出来ます.このダイアログ には構成されたプリンタの一覧が表示され,右側の列にドライバの種別が表示されます.

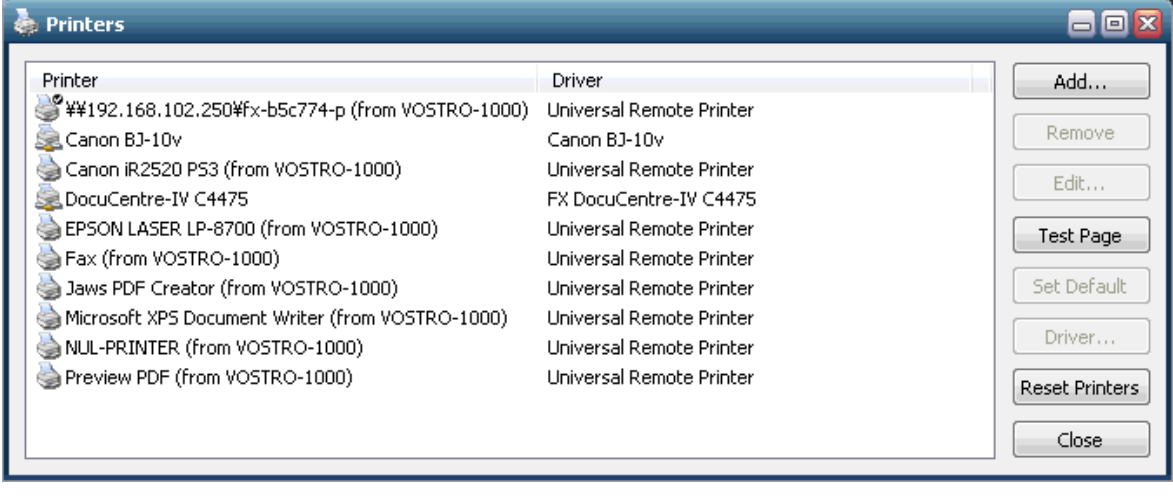

Last reviewed: Nov 12, 2012 Status: DRAFT Ref: NONE Copyright © 2012 kitASP Corporation